# **NNTQSDoct**

## Exportação do projeto estrutural para o GerPrE – Parte 5

### 10. Emissão de plantas pelo comando Controle de Emissão de Plantas (CEP)

A fase da emissão das plantas de desenho é de grande importância para que o projeto seja enviado corretamente ao GerPrE, porque ela representa a formalização da emissão e entrega do projeto. Para a correta exportação ao GerPrE, é necessário utilizar um comando específico dos sistemas TQS que é o Controle de Emissão de Plantas (CEP). Para isso, ative a opção 'Usar o controle de emissão de plantas' e 'Preencher revisões no salvamento de desenhos' nos critérios de geração de plantas, conforme a figura abaixo mostra.

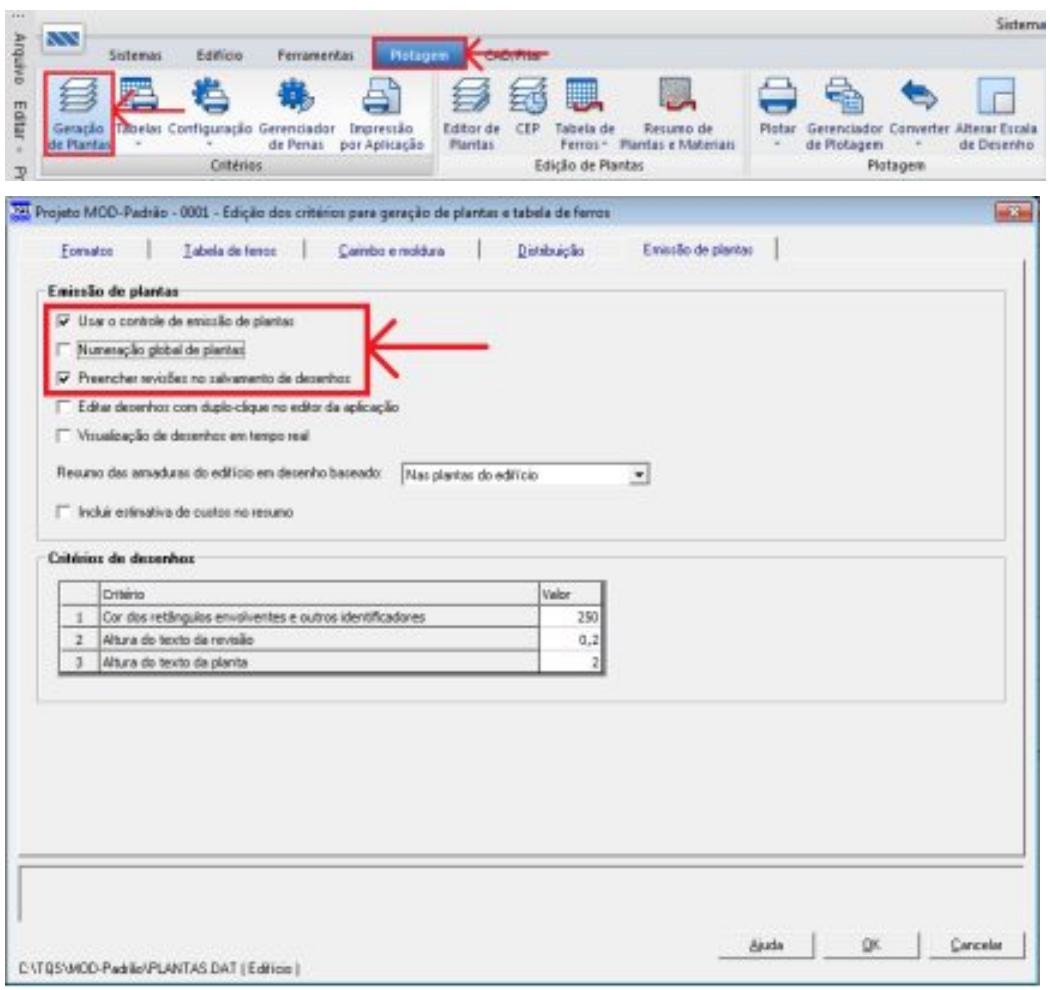

Figura 1: Critérios para emitir os desenhos para o GerPrE

## 11. Plotagem

Demodo afacilitar a manipulação tanto das informações gráficas como das informações de conteúdo contidas nos arquivos de desenho, a plotagem, isto é, a geração dos arquivos \*.PLT realizados pelo TQS®, deve ser feita com o driver TQS-HPGL2 ou usar um controlador de plotagem baseado no Windows. Desta forma, além das informações de desenho (linhas e textos), como as informações digitais relevantes sobre cada uma das armaduras detalhadas e desenhadas estão contidas neste arquivo.

Para realizar a plotagem com este driver, os seguintes comandos devem ser acionados:

Monte as plantas com os desenhos no editor de plantas

Configure o controlador de plotagem

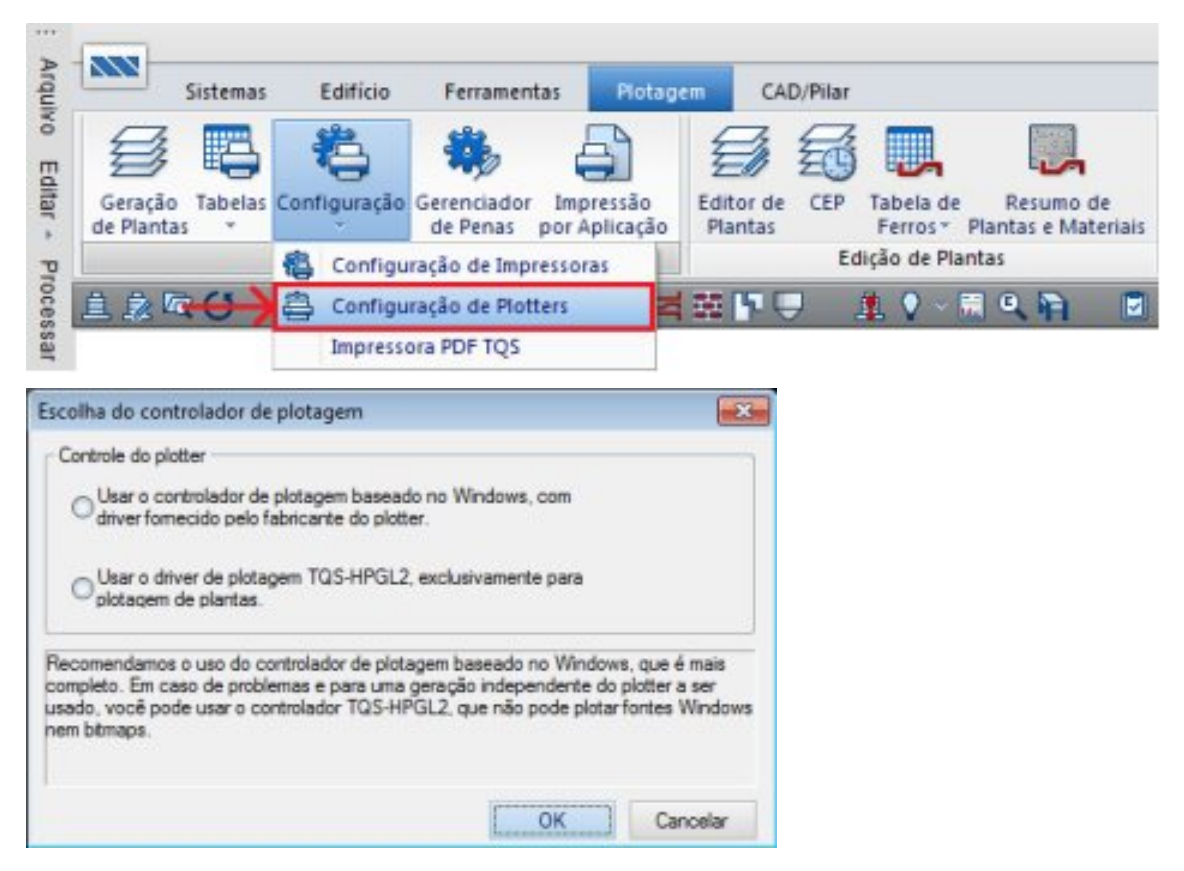

Figura 2: Configuração do controlador de plotagem

Gere os arquivos \*.plt, seguindo o procedimento abaixo:

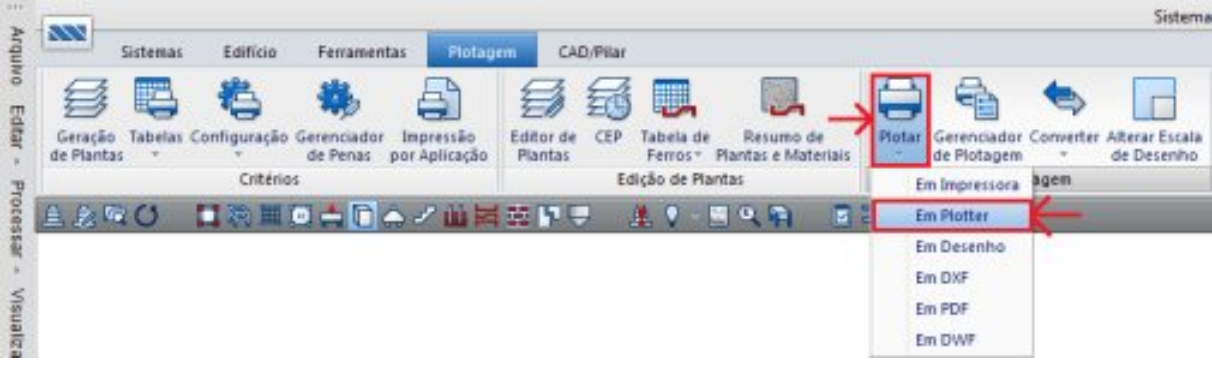

Figura 3: Comandos para plotar desenhos

Execute o comando "Plotagem" – "Plotar" – "Em plotter".

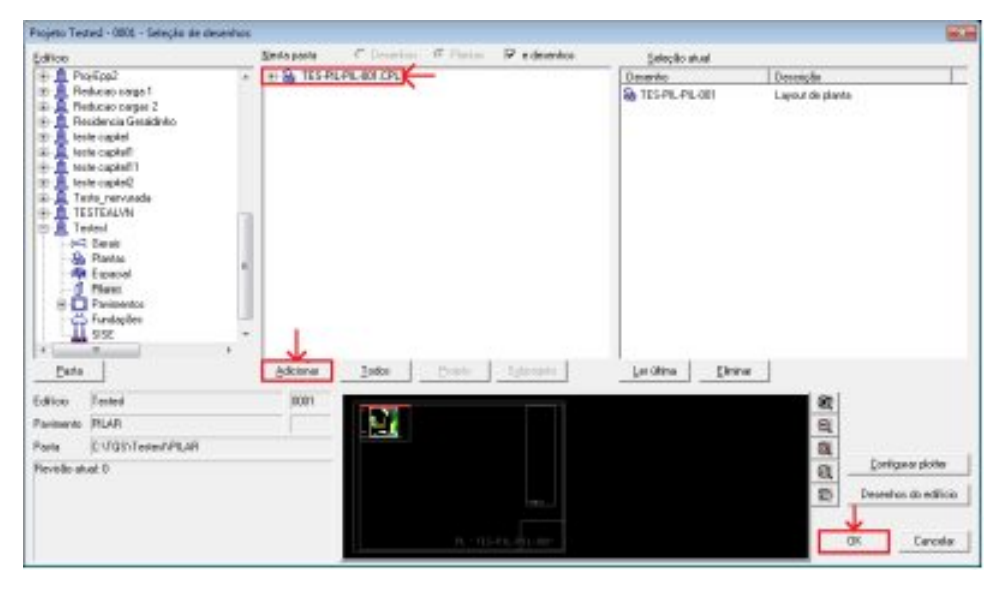

Figura 4: Comandos para plotar desenhos

Adicione as plantas do TQS que você deseja plotar.

Clique no botão "OK".

Emita as plantas

Acesse o gerenciamento de emissão de Plantas;

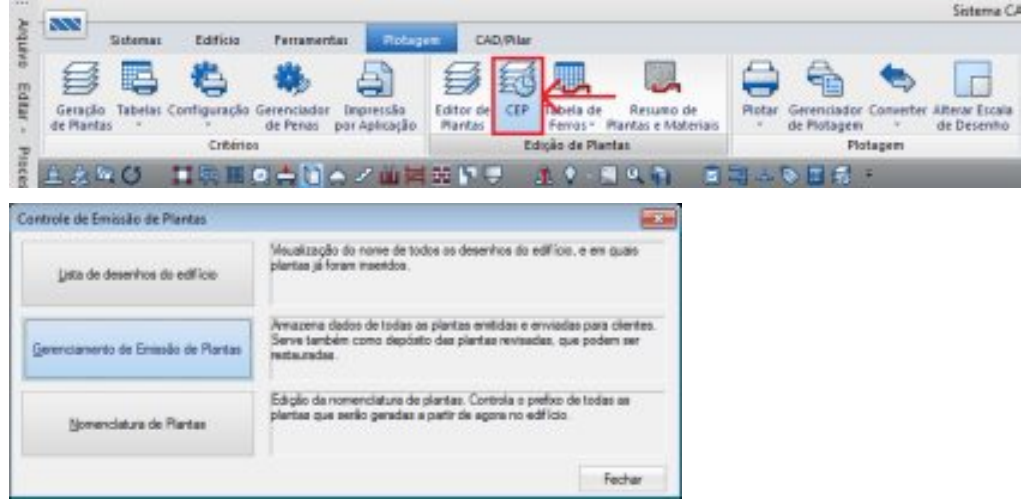

Figura 5: Comandos para acessar o gerenciador de emissão de plantas

Configure os dados para fazer o Login no GerPrE fornecido pela construtora;

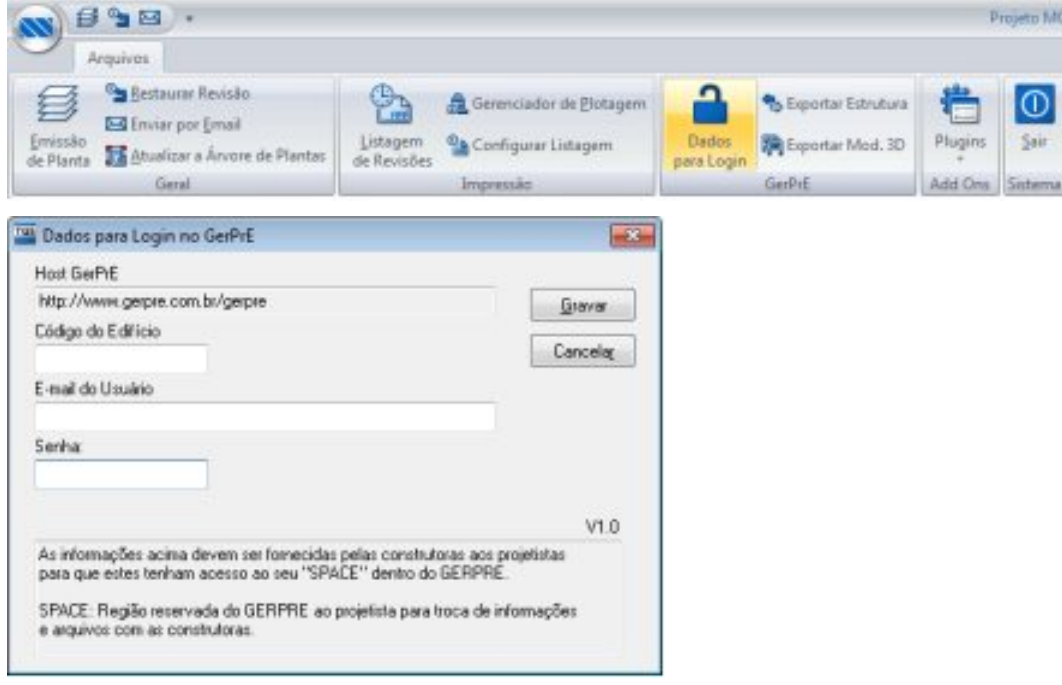

#### Figura 6: Dados para fazer login no GerPrE

#### Emita as plantas finais para a construtora;

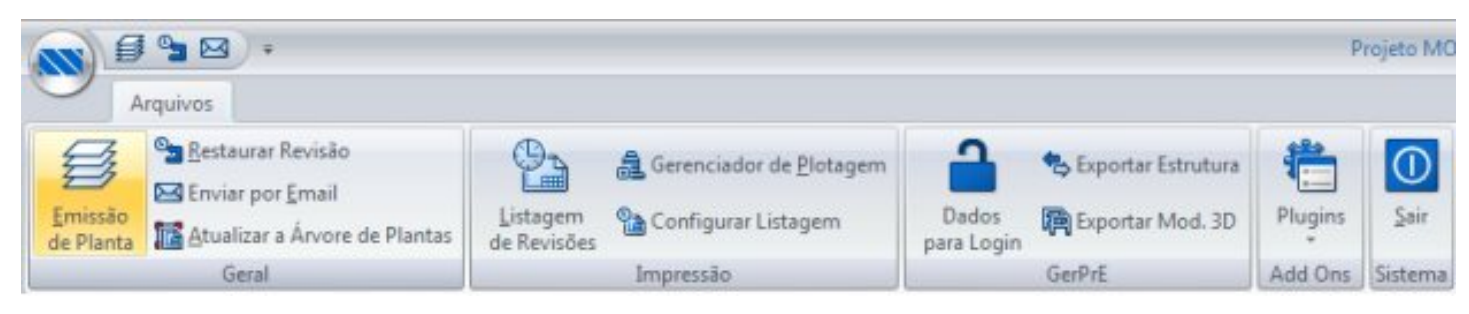

TQS Informáca- Rua dos Pinheiros 706 / casa 2- 05422-001- São Paulo/SP- Tel.:(011) 3883-2722- Fax.:(011) 3883-2798 Page: 3 of 4

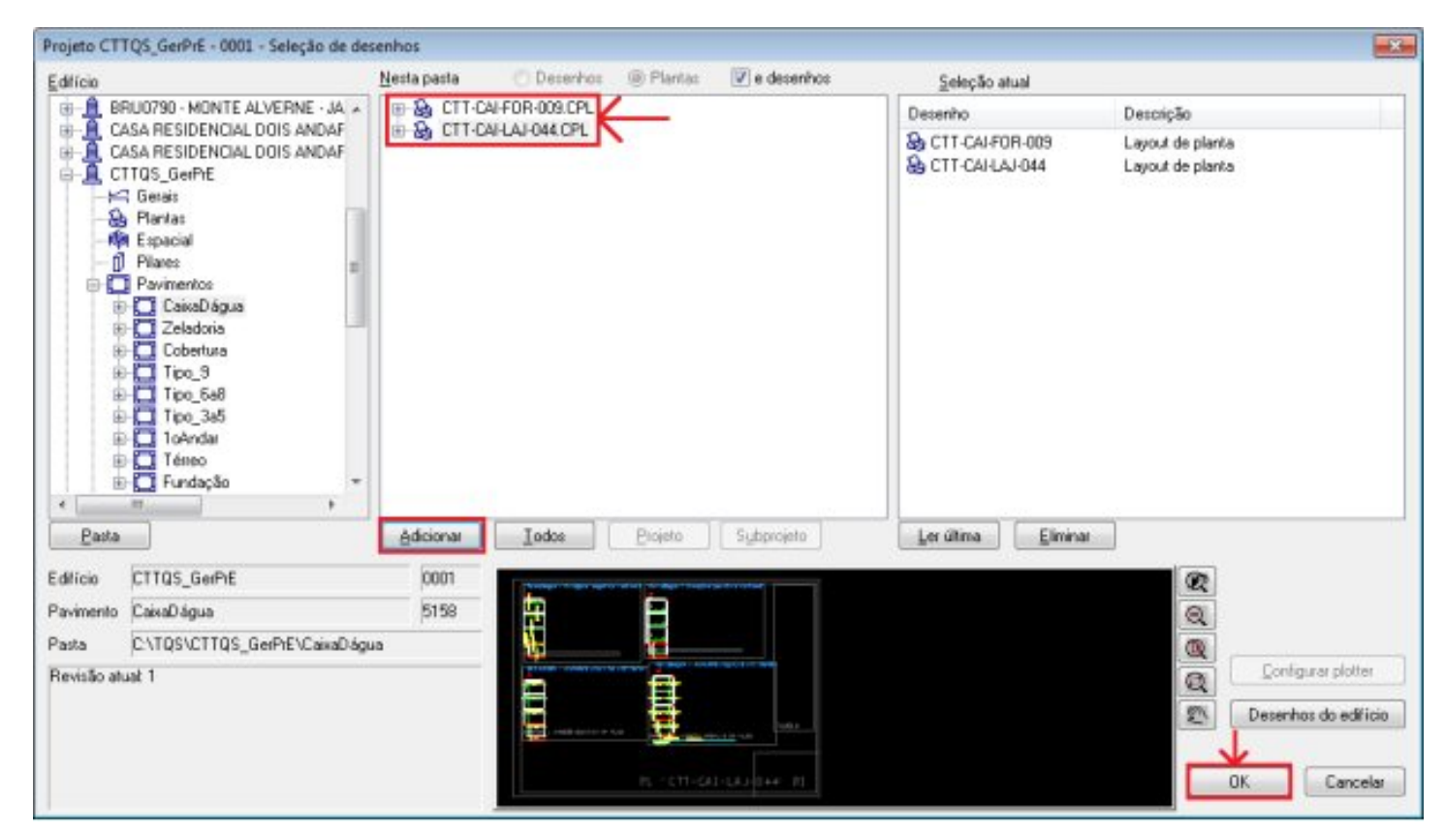

Figura 7:Emissão dos desenhos gerados no TQS para o GerPrE

Para conhecer mais recursos do TQS®, acesse:

http://www.tqs.com.br/suporte-e-servicos/biblioteca-digital-tqs